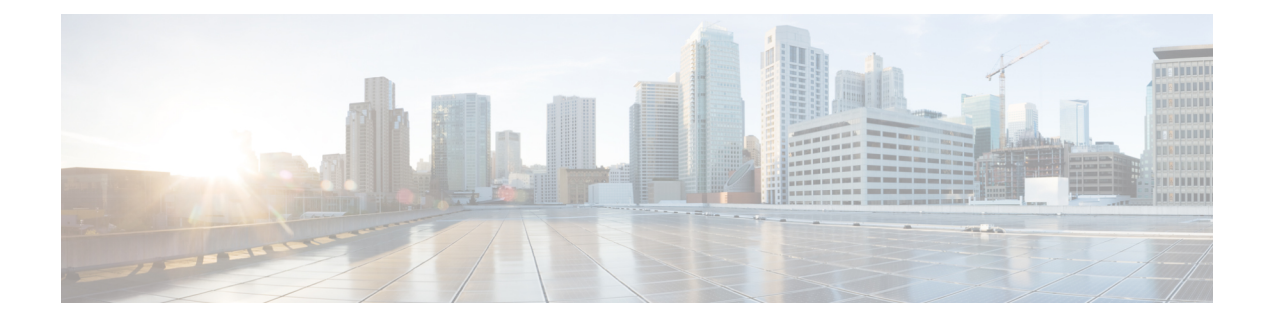

# **Configurações de reprodução de música e áudio**

- [Controles](#page-0-0) de música, na página 1
- Ativar e desativar [cancelamento](#page-2-0) de ruído, na página 3
- Ativar e desativar o modo de [ambiente,](#page-3-0) na página 4
- Personalizar as [configurações](#page-4-0) do equalizador do fone de ouvido, na página 5
- Sensores [inteligentes,](#page-4-1) na página 5
- Redefinir as [configurações](#page-5-0) de fone de ouvido, na página 6

## <span id="page-0-0"></span>**Controles de música**

### **Reproduzir e pausar música**

Você pode controlar a reprodução de música na face da almofada direita. A reprodução de música pausa automaticamente quando você tem uma chamada recebida e reinicia após a chamada terminar.

#### **Procedimento**

Pressione o botão **Reproduzir** no centro da almofada direita para pausar e reproduzir música com o fone de ouvido.

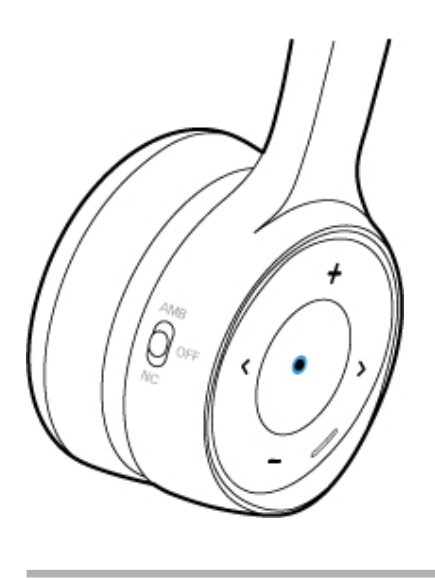

# **Ignorar uma faixa**

Os controles de música do seu fone de ouvido estão localizados na face da almofada direita.

#### **Procedimento**

4 Õ

Pressione > ou < para ignorar uma faixa.

### **Regular o volume do fone de ouvido**

Os botões de volume estão localizados na face da almofada direita.

#### **Procedimento**

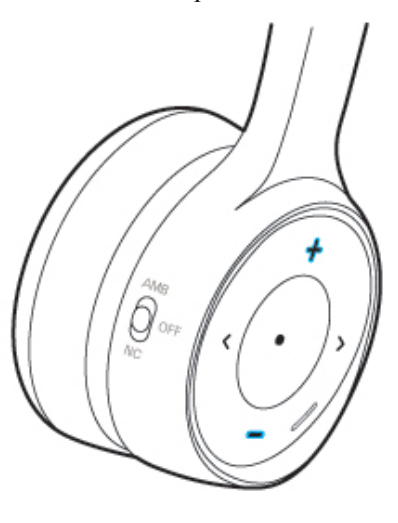

Pressione  $\pm e$  para definir o volume do fone de ouvido.

# <span id="page-2-0"></span>**Ativar e desativar cancelamento de ruído**

O interruptor **Cancelamento de ruído** está localizado na parte de trás da almofada direita. Por padrão, o fone de ouvido se adapta automaticamente ao seu nível de ruído ambiental adjacente. Você pode desativar o **Cancelamento de ruído adaptável** e personalizar seu próprio nível de cancelamento de som no aplicativo móvel Fones de ouvido Cisco.

#### **Procedimento**

**Etapa 1** Deslize o interruptor **Cancelamento de ruído** até **NC** para ativar o cancelamento de ruído.

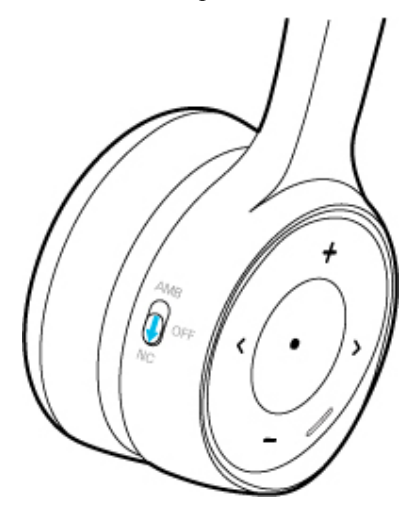

**Etapa 2** Deslize o interruptor **Cancelamento de ruído** até **OFF** para desativar o cancelamento de ruído.

### **Personalizar seuníveldecancelamentoderuídonoaplicativoFonesdeouvido Cisco**

Por padrão, sua intensidade de cancelamento de ruído de fone de ouvido está definida como 100%. Você pode ajustar manualmente a quantidade de cancelamento de ruído que ouve no fone de ouvido por meio do aplicativo Cisco Headsets. Se você ativar **Cancelamento de ruído adaptável**, o nível de cancelamento de som do fone de ouvido será ajustado automaticamente com base nos arredores.

#### **Procedimento**

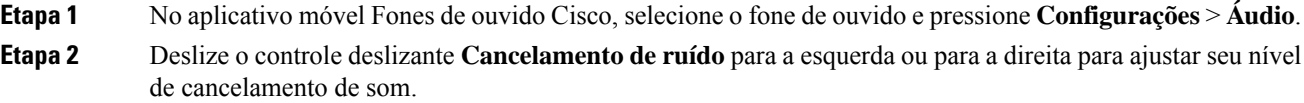

# <span id="page-3-0"></span>**Ativar e desativar o modo de ambiente**

O modo ambiente usa microfones em seu fone de ouvido para aprimorar o seu arredor. Você pode usar esse recurso quando desejar ouvir mais de seus arredores ou ter uma conversa com o fone de ouvido ligado.

#### **Procedimento**

**Etapa 1** Deslize o interruptor **Cancelamento de ruído** na almofada direita até **ANC** para ativar o modo ambiente.

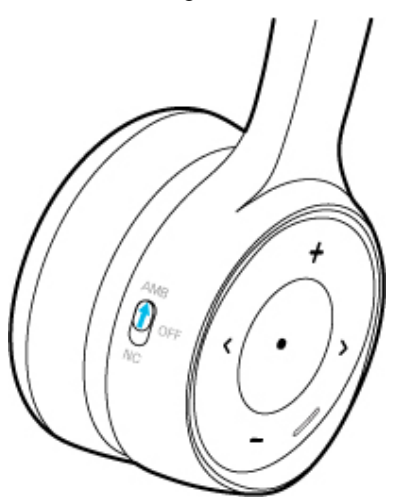

**Etapa 2** Deslize o interruptor **Cancelamento de ruído** até **OFF** para desativar o modo ambiente.

## <span id="page-4-0"></span>**Personalizarasconfiguraçõesdoequalizadordofonedeouvido**

Você pode personalizar a mistura de graves e agudos no áudio do fone de ouvido com o aplicativo móvel Fones de ouvido Cisco. Escolha entre várias configurações predefinidas de áudio, incluindo **Voz**, **Música** e **Cinema**.

#### **Procedimento**

No aplicativo Fones de ouvido Cisco, toque em **Equalizador** para alternar entre as predefinições de áudio.

## <span id="page-4-1"></span>**Sensores inteligentes**

Ossensoresinteligentes doFone de ouvido 730 detectam quando você coloca ou tira o fone de ouvido. Quando os sensores inteligentes estiverem ativados, você poderá pausar sua reprodução de música ou silenciar uma chamada ao tirar o fone de ouvido. Você também poderá atender a uma chamada recebida ao pegar o fone de ouvido.

Você pode alternar algumas ou todas essas configurações nos seguintes locais:

- No aplicativo móvel Fones de ouvido Cisco
- Em um Telefone IP Cisco compatível (firmware do telefone 12.8(1) ou posterior)
- No Cisco Jabber para Windows ou Mac (versão 12.9 ou posterior)

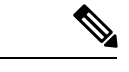

**Observação**

Os sensores inteligentes estão **ligados** por padrão em Telefones IP Cisco e no Cisco Jabber. No aplicativo Fones de ouvido Cisco, os sensores inteligentes estão **desligados** por padrão.

### **Personalizar seus sensores inteligentes**

Você pode personalizar o comportamento do sensor inteligente do fone de ouvido no aplicativo Fones de ouvido Cisco.

#### **Procedimento**

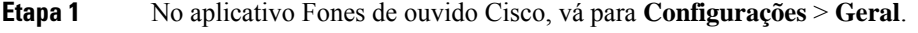

**Etapa 2** Selecione quais recursos do sensor inteligente você deseja ativar ou desativar.

# <span id="page-5-0"></span>**Redefinir as configurações de fone de ouvido**

Você pode restaurar as configurações padrão do fone de ouvido com o aplicativo móvel Fones de ouvido Cisco.

#### **Procedimento**

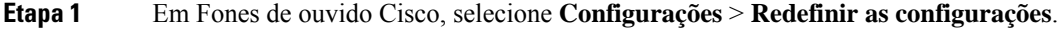

**Etapa 2** Deslize o comutador de **Energia/Bluetooth** para baixo e, em seguida, para cima para reiniciar o fone de ouvido.